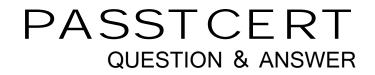

## Higher Quality Better Service!

We offer free update service for one year HTTP://WWW.PASSTCERT.COM

## Exam : VCA410-DT

# Title : VMware Certified Associate – Desktop

### Version : Demo

#### 1.Click the Exhibit button.

| Desktops           |                       |            |             |     |       |           |      |        |
|--------------------|-----------------------|------------|-------------|-----|-------|-----------|------|--------|
| vCenter VMs        | Terminal Servers      | Others     |             |     |       |           |      |        |
| All   Problem Desi | eset Vore Com         | nands      |             | NOT |       |           |      |        |
|                    | signed user connected | Find Clear | Folder: All | · · |       |           |      | B      |
| Filter - Unas      | signed user connected | rinu Clear | rouger, Au  |     |       |           |      | 1.0    |
| Filter v Unas      | Pool                  | DNS Name   | User        |     | Agent | Datastore | Mode | Status |

A user is experiencing difficulties connecting to her desktop.

Based on the exhibit, what is the most likely cause of the user being unable to log in? The desktop is suspended.

- A. The administrator is already logged in.
- B. The user is already logged in.
- C. The desktop is off.

#### Answer: B

2.View Administrator shows a desktop pool with 100 remote and 20 local sessions displayed. What does this indicate.?

- A. The pool has 20 sessions available for local users.
- B. The pool has 120 users with sessions.
- C. The pool has 120 sessions available for users.
- D. The pool has 100 active sessions and 20 sessions available for users.

#### Answer: B

3. Which three error states are reported by View Administrator in the Problem Desktops tab? (Choose three.)

- A. persistent disk offline
- B. replica not responding
- C. stuck in provisioning
- D. report ready, but not accepting connections
- E. powered on but not responding

Answer: C,D,E

4. How can an administrator inform a pool user that a recompose will take place?

- A. click on Users and Groups > select pool > click Send Message
- B. click on Pools > select their pool > click Sessions tab > highlight user > click Send Message
- C. click on Pools > highlight their pool > click More Commands > choose Send Message
- D. click on Global Settings > click Edit > check Display warning before recompose > enter a message

#### Answer: B

5.In a new floating linked-clone pool, a desktop shows a status of Provisioned.

What does this indicate?

- A. The desktop is powered off and has been created, but needs to be customized.
- B. The desktop is powered on and has been created, but needs to be customized.
- C. The desktop is powered off and has been created and customized.

D. The desktop is powered on and has been created and customized.

#### Answer: C

6.In a Dedicated pool, a desktop shows a status of Configuration Error.

What does this indicate?

- A. The display protocol is not enabled.
- B. The display protocol is enabled.
- C. The pool is not enabled.
- D. The pool is enabled.

#### Answer: A

7.A user reports being unable to log in to his remote desktop. The administrator needs to identify the root cause of this issue.

Which two fields in View Administrator will assist with identifying the state of the desktops? (Choose two.)

- A. Remote Session > Session State
- B. Help Desk > Session State
- C. Desktops > Status
- D. Problem Desktops > Status

Answer: C,D

8.A View administrator wants to programmatically determine Desktop entitlements for a user in a script. What is the correct syntax to query user data with vdmadmin?

- A. vdmadmin -U domainuser
- B. vdmadmin -U -u domainuser
- C. vdmadmin -U: domainuser
- D. vdmadmin -User domainuser

#### Answer: B

9.An administrator needs to update a single desktop in a pool and prohibit the user from logging in to the desktop while updating it.

After going to the Inventory page of the pool and selecting the desktop, what must the administrator do to ensure the user is unable to log in to the desktop?

- A. choose Enter Maintenance Mode
- B. choose Send Message
- C. choose Disconnect Session
- D. choose Logoff Session
- Answer: A

10.An administrator goes to View Administrator on the Connection Server CS1 and looks through the Events to see if there are any errors. The administrator sees the following error:

Provisioning error occurred for Machine Desktop1: Customization error due to no network communication between the View agent and the Connection Server.

According to the View Administrator Guide, what are two recommended troubleshooting steps that can be taken to address this issue? (Choose two.)

- A. go to Desktop1 and do a telnet CS1 4001
- B. go to Desktop1 and do a telnet Desktop1 4001
- C. go to Desktop1 and do a nslookup Desktop1
- D. go to Desktop1 and do a nslookup CS1

Answer: A,D

11.An administrator goes to the View Administrator Dashboard and notices that under Problem Desktops, there is one desktop identified as Agent Unreachable.

What does this desktop status indicate?

- A. The desktop server service is disabled.
- B. The desktop messenger service is unable to send messages to the Agent.
- C. The desktop firewall service is blocking ports needed by the Agent.
- D. The desktop network service is disabled.

#### Answer: C

12.Click the Exhibit button.

| Remote Sessions  | .Ó. /    | 0 |
|------------------|----------|---|
| Local Sessions   |          | 0 |
| Problem Desktops | )*       | 0 |
| Events           | 🚯 3 🚹 (  | 0 |
| System Health    | 🕆 🕹 🧘 🕯  | ? |
|                  | 10 0 0 0 | 0 |

Based on the exhibit, what does the number next to the red exclamation mark indicate? There are three problem events recorded.

- A. There are three problems.
- B. There are three potential problems.
- C. There are three warning events recorded.

Answer: A

13. Which third-party tool can be used to store event data after it has been cycled off of the Dashboard?

- A. Microsoft Excel
- B. Crystal Reports
- C. Microsoft SQL Server
- D. MySQL
- Answer: C

14.An administrator goes to the View Administrator Dashboard and sees a red arrow beside the Transfer Server. The administrator verifies that the Transfer Server can be pinged by the DNS name. The arrow beside the Transfer Server in the Dashboard remains red.

What does the red arrow indicate in this situation?

A. The Transfer Server service is down.

- B. The Transfer Server web service is down.
- C. The Transfer Server is powered off.
- D. The Transfer Server repository is offline.

#### Answer: A

15.An administrator goes to Desktops on the View Administrator and notices a status of Provisioning. What does this status most likely indicate?

- A. The desktop is being customized by Sysprep.
- B. The desktop is being customized by Quickprep.
- C. The desktop is being created by the vCenter Server.
- D. The desktop is being validated by the Security Server.

#### Answer: C

16.An administrator goes to Desktops on the View Administrator and notices a status of Startup.

Which two conditions does this status indicate? (Choose two.)

- A. The display protocol has started.
- B. The View Agent has started.
- C. The View Agent is still starting.
- D. The display protocol is still starting.

Answer: B,D

17.What does the yellow double arrow indicate when monitoring within the Dashboard > System Health > View components pane?

- A. agent issue
- B. low performance
- C. alert
- D. warning

#### Answer: D

18.In the View Administrator Dashboard, what does a gray question mark beside Other Components - Domains indicate?

- A. The domain is Active Directory 2008-based.
- B. The domain is LDAP-based.
- C. The domain is Active Directory 2000-based.
- D. The domain is Kerberos-based.

#### Answer: D

19.An administrator accesses the View Administrator Console Dashboard and sees a Desktop with the error:

Customization operation timed out

What is the most likely cause of the error?

- A. The datastore containing the virtual machine has been formatted for NTFS.
- B. The datastore containing the virtual machine has the block size set too high.
- C. The datastore containing the virtual machine has an NFS mount.

D. The datastore containing the virtual machine has run out of space.

#### Answer: D

20.An administrator goes to the View Administrator Dashboard and notices that a desktop is Checked Out.

What does this indicate?

A. The desktop is locked on the physical client system and active on the remote system.

B. The desktop is unlocked on the physical client system and active on the remote system.

C. The desktop is locked on the remote system and active on the physical client system.

D. The desktop is unlocked on the remote system and active on the physical client system.

#### Answer: C